## 排序

排序是指根据某数据列对表格区中的数据重新进行排列的一类分析方法。 系统提供如下几种排序方式:

- 升序:不考虑维度因素,只根据所选数据列的度量值按照从小到大排列。
- 降序:不考虑维度因素,只根据所选数据列的度量值按照从大到小排列。
- 分级升序:考虑维度因素,外层维度顺序不变,只对最内层维度根据所选数据列从小到大排列。 分级降序:考虑维度因素,外层维度顺序不变,只对最内层维度根据所选数据列从大到小排列。
- 取消排序:取消所有排序设置。

### 操作入口:

• 总入口: 在当前多维分析表格区选中的数据列的列按钮中单击 排序 按钮, 弹出排序下拉菜单。

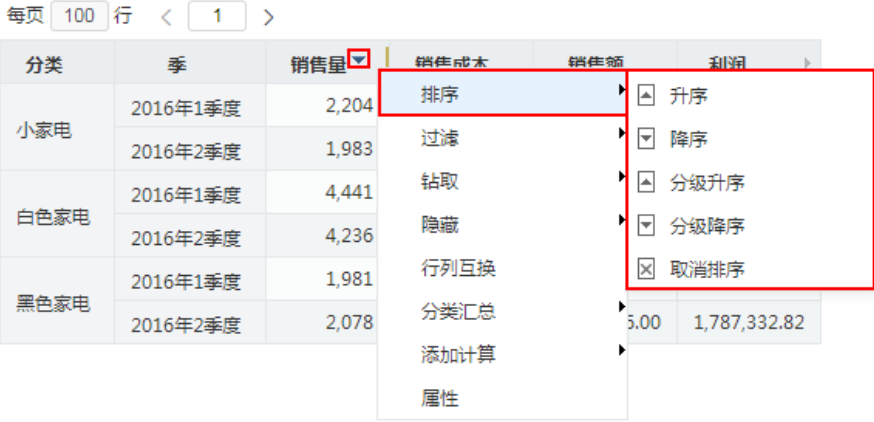

- 升序: 在排序下拉菜单中选择 **升序**。
- 降序: 在排序下拉菜单中选择 降序。
- 分级升序: 在排序下拉菜单中选择 **分级升序**。
- 分级降序: 在排序下拉菜单中选择 **分级降序**。 取消排序: 在排序下拉菜单中选择 取消排序。

#### 排序效果:

## 以下示例显示升序的效果。

## 每页 100 行 < 1 >

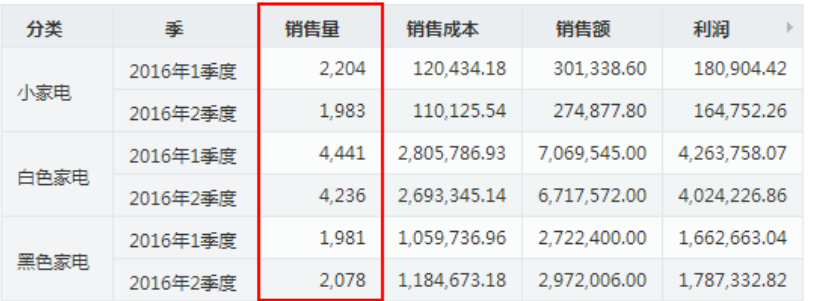

## 升序

每页 100 行 < 1 >

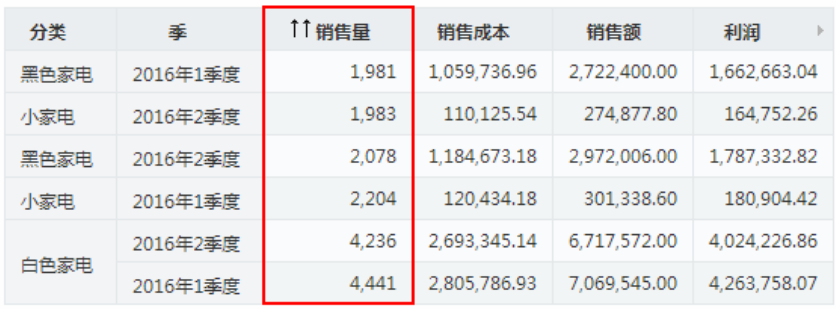

## 以下显示分级升序的效果。

每页 100 行 〈 1 〉

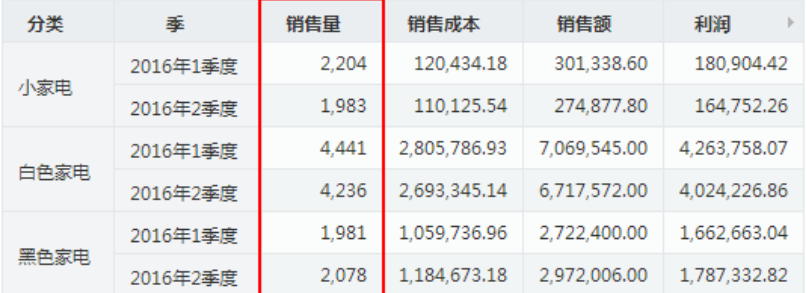

# 分级升序

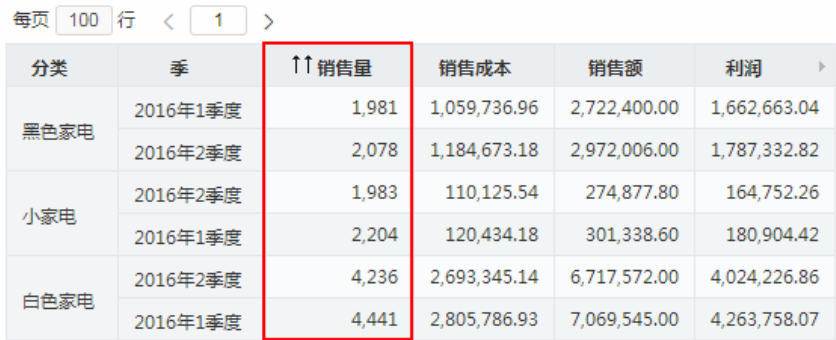